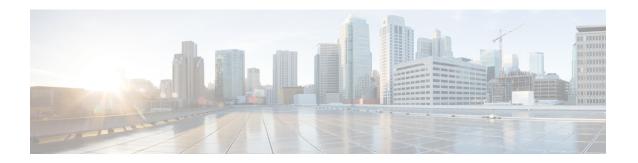

# **BFD for RIPv2 Support**

The BFD for RIPv2 Support feature is used to facilitate an alternate path selection when a neighboring router is inactive.

Routing Information Protocol (RIP) uses the timeout of prefixes of a particular neighbor to identify if a neighbor is inactive. By default, the timeout is 180 seconds; that is, although the next-hop router is inactive, the RIP router will still broadcast prefixes for up to 180 seconds.

Bidirectional Forward Detection (BFD) is a protocol that provides subsecond failure detection using a single, common standardized mechanism that is independent of media and routing protocols.

- Prerequisites for BFD for RIPv2 Support, on page 1
- How to Configure BFD for RIPv2 Support Feature, on page 1
- Configuration Example for BFD for RIPv2 Support Feature, on page 2
- Additional References, on page 3
- Feature Information for BFD for RIPv2 Support, on page 4

# **Prerequisites for BFD for RIPv2 Support**

BFD is independent of RIPv2 and must be enabled and functional on the router.

# **How to Configure BFD for RIPv2 Support Feature**

### Configuring BFD on RIPv2 Neighbors

Perform this task to configure BFD on RIPv2 neighbors:

### **SUMMARY STEPS**

- 1. enable
- 2. configure terminal
- 3. router rip
- 4. bfd all-interfaces
- **5**. end

### **DETAILED STEPS**

#### **Procedure**

|        | Command or Action                         | Purpose                                                                                                    |  |
|--------|-------------------------------------------|----------------------------------------------------------------------------------------------------|--|
| Step 1 | enable                                    | Enables privileged EXEC mode.                                                                                                    |  |
|        | Example:                                  | • Enter your password if prompted.                                                                                                    |  |
|        | Router> enable                            |                                                                                                    |  |
| Step 2 | configure terminal                        | Enters global configuration mode.                                                                                                    |  |
|        | Example:                                  |                                                                                                    |  |
|        | Router# configure terminal                |                                                                                                    |  |
| Step 3 | router rip                                | Configures the RIP routing process and enters router                                                                                                    |  |
|        | Example:                                  | configuration mode.                                                                                                    |  |
|        | Router(config)# router rip                |                                                                                                    |  |
| Step 4 | bfd all-interfaces                        | Enables BFD on all interfaces associated with the routing                                                                                                    |  |
|        | Example:                                  | process.                                                                                                    |  |
|        | Router(config-router)# bfd all-interfaces | <ul> <li>RIPv2 registers with BFD and creates sessions for the<br/>neighbor when RIP updates are received. New<br/>neighbors are automatically enabled for BFD when<br/>the update packets are received.</li> </ul> |  |
|        |                                           | Note Alternatively, you can use the <b>neighbor</b> <i>ip-address</i> <b>bfd</b> command to enable BFD for a specific RIP neighbor.                                                                                 |  |
| Step 5 | end                                       | Exits router configuration mode and returns to global                                                                                                    |  |
|        | Example:                                  | configuration mode.                                                                                                    |  |
|        | Router(config-router)# end                |                                                                                                    |  |

# **Configuration Example for BFD for RIPv2 Support Feature**

### **Example Configuring BFD for a RIPv2 Neighbor**

The following example shows how to configure BFD for all interfaces associated with a RIPv2 neighbor:

```
!
interface GigabitEthernet 0/0/0
ip address 10.10.10.1 255.255.255.0
bfd interval 50 min rx 50 multiplier 5
```

```
end
!
interface GigabitEthernet 0/0/1
ip address 10.10.20.1 255.255.255.0
bfd interval 50 min_rx 50 multiplier 5
end
!
router rip
version 2
redistribute connected
network 10.0.0.0
neighbor 10.10.20.2 bfd
bfd all-interfaces
no auto-summary
```

## **Additional References**

### **Related Documents**

| Related Topic                              | Document Title                                     |
|--------------------------------------------|----------------------------------------------------|
| Cisco IOS IP Routing: Protocol-Independent | Cisco IOS IP Routing: Protocol-Independent Command |
| Commands                                   | Reference                                          |

### **Standards**

| Standard | Title |
|----------|-------|
| None     |       |

### **MIBs**

| MIB  | MIBs Link |
|------|-----------|
| None |           |

### **RFCs**

| RFC  | Title |
|------|-------|
| None |       |

#### **Technical Assistance**

| Description                                                                                                    | Link |
|----------------------------------------------------------------------------------------------------|------|
| The Cisco Support and Documentation website provides online resources to download documentation, software, and tools. Use these resources to install and configure the software and to troubleshoot and resolve technical issues with Cisco products and technologies. Access to most tools on the Cisco Support and Documentation website requires a Cisco.com user ID and password. |      |

# **Feature Information for BFD for RIPv2 Support**

The following table provides release information about the feature or features described in this module. This table lists only the software release that introduced support for a given feature in a given software release train. Unless noted otherwise, subsequent releases of that software release train also support that feature.

Use Cisco Feature Navigator to find information about platform support and Cisco software image support. To access Cisco Feature Navigator, go to <a href="https://www.cisco.com/go/cfn">www.cisco.com/go/cfn</a>. An account on Cisco.com is not required.

Table 1: Feature Information for BFD for RIPv2 Support

| Feature Name             | Releases                    | Feature Information                                                                                                    |
|--------------------------|-----------------------------|----------------------------------------------------------------------------------------------------|
| BFD for RIPv2<br>Support | Cisco IOS XE<br>Release 3.3 | The BFD for RIPv2 Support feature is used to facilitate alternate path selection when a neighboring router is inactive.  The following commands were introduced or modified: bfd all-interfaces, debug ip rip bfd events, neighbor (RIP), and show ip rip neighbor. |